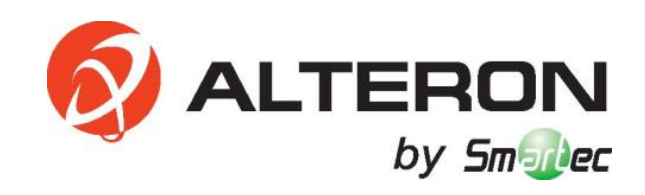

# **КАМЕРЫ ФОРМАТА AHD**

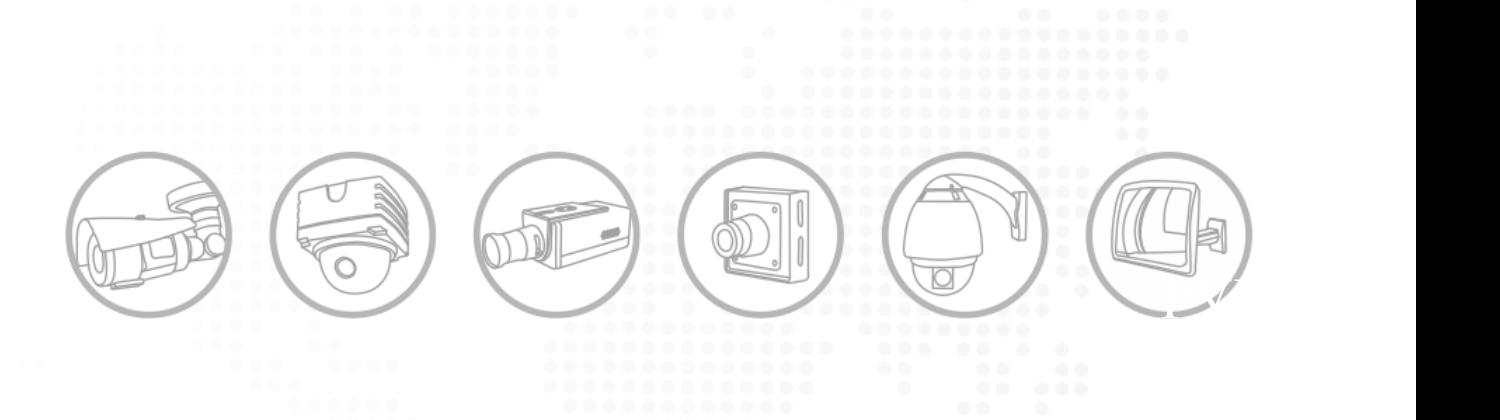

Руководство пользователя

#### Оглавление

<span id="page-1-0"></span>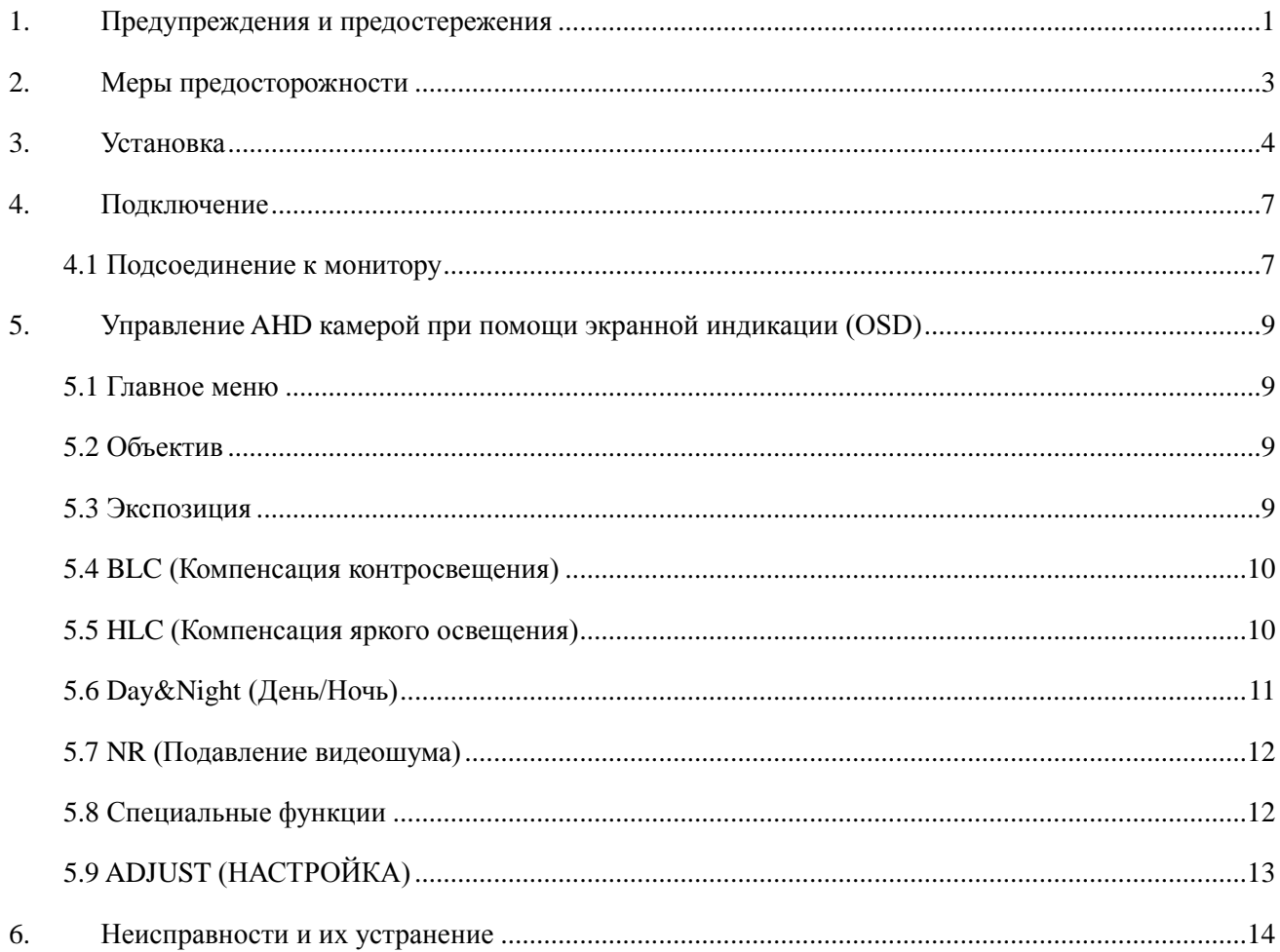

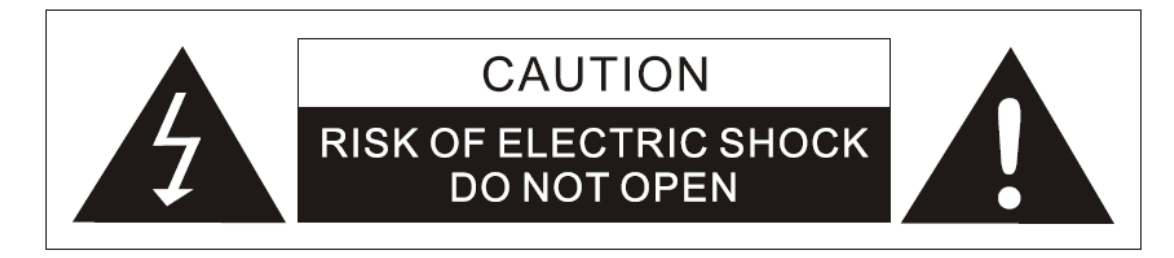

## **ОСТОРОЖНО**

# **ОПАСНОСТЬ ПОРАЖЕНИЯ ЭЛЕКТРОТОКОМ**

## **НЕ ОТКРЫВАТЬ**

#### **Осторожно!**

ДЛЯ УМЕНЬШЕНИЯ ОПАСНОСТИ ПОРАЖЕНИЯ ЭЛЕКТРОТОКОМ НЕ СНИМАЙТЕ КРЫШКУ (ИЛИ ЗАДНЮЮ ПАНЕЛЬ). ВНУТРИ ИЗДЕЛИЯ НЕТ ЭЛЕМЕНТОВ, ОБСЛУЖИВАЕМЫХ ПОЛЬЗОВАТЕЛЕМ. ИЗДЕЛИЕ ОБСЛУЖИВАЕТСЯ КВАЛИФИЦИРОВАННЫМ СЕРВИСНЫМ ПЕРСОНАЛОМ!

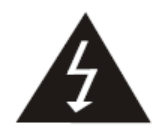

Молния со стрелкой в равностороннем треугольнике указывает пользователю на наличие в корпусе изделия неизолированного опасного напряжения, представляющего угрозу поражения электротоком.

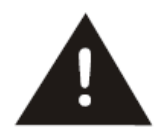

Восклицательный знак в равностороннем треугольнике указывает пользователю на наличие инструкций по эксплуатации и обслуживанию (сервису) в документации на изделие.

**ПРИМЕЧАНИЕ.** Настоящее оборудование прошло испытания и было признано соответствующим требованиям к цифровым устройствам категории А согласно части 15 Регламента FCC. Указанные лимиты обеспечивают достаточную защиту от вредных помех в процессе эксплуатации оборудования в промышленной среде. Оборудование создает, использует и может излучать радиочастотную энергию. Если оно не монтируется и не эксплуатируется в соответствии с инструкциями по эксплуатации, оно может создавать неблагоприятные помехи для радиокоммуникаций. Эксплуатация настоящего оборудования в жилых помещениях может наводить вредные помехи. В подобном случае пользователь должен устранить помехи за свой счет.

**ВНИМАНИЕ!** Изменения или модификации, в прямой форме не утвержденные изготовителем, может лишить пользователя прав на эксплуатацию оборудования.

**ВНИМАНИЕ!** Во избежание поражения электротоком или возникновения пожара:

НЕ используйте никакие источники питания, за исключением указанного.

НЕ подвергайте изделие воздействию дождя или влаги.

Монтаж должен производиться квалифицированным сервисным персоналом в соответствии со всеми местными стандартами.

Настоящая информация предоставляется в целях безопасности и во избежание финансовых и прочих убытков. Пожалуйста, внимательно изучите руководство и используйте изделие в соответствии с содержащимися в руководстве инструкциями.

#### **Примечания**

В целях надлежащего функционирования изделия, пожалуйста, убедитесь, что оно установлено в соответствующем месте, защищенном от попадания в него влаги.

#### **Знаки предупреждения и специальные знаки**

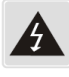

Невыполнение настоящего требования может привести к смерти или к тяжелой травме.

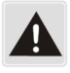

Невыполнение настоящего требования может привести к материальному ущербу или травме.

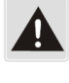

Запрещено при любых обстоятельства.

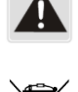

Производить разборку запрещается.

**Порядок утилизации изделия** 

**(Отходы электрического и электронного оборудования)**

### **(Применяется в странах Европейского союза и других странах Европы, использующих системы раздельного сбора отходов)**

Маркировка, размещенная на изделии или в документации к нему, указывает на то, что по окончанию срока использования изделия его запрещено утилизировать вместе с другими твердыми бытовыми отходами. В целях предотвращения нанесения вреда окружающей среде и здоровью человека в результате неконтролируемого захоронения отходов, пожалуйста, отделите настоящее изделие от других видов отходов и передайте его для переработки в организацию, отвечающую за экологически безопасное повторное использование материальных ресурсов.

В этих целях бытовым пользователям следует обратиться в компанию, у которой было приобретено настоящее изделие, или в соответствующее местное государственное учреждение для получения подробной информации о том, где и каким образом настоящее изделие может быть утилизировано с соблюдением правил охраны окружающей среды.

Коммерческим потребителям следует обратиться к поставщику и контролировать соблюдение условий договора купли-продажи.

Запрещается утилизировать настоящее изделие вместе с другими отходами коммерческого сектора.

#### **2. Меры предосторожности**

- Не устанавливайте изделие в условиях экстремальных температур.
- Используйте только при температуре от -10 до +50. При использовании в условиях повышенной температуры обеспечьте надлежащую вентиляцию.
- Не устанавливайте изделие в условиях повышенной влажности.
- Это может понизить качество изображения.
- Не устанавливайте изделие в условиях неустойчивого освещения.
- Резкие изменения условий освещения или постоянное мигание света может препятствовать нормальному функционированию камеры.
- Не прикасайтесь к объективу камеры.
- Объектив является наиболее важным элементом камеры. Следите за тем, чтобы не оставлять на объективе отпечатков пальцев.
- Не роняйте камеру и не подвергайте ее механическим ударам.
- Это может привести к отказу в работе изделия.
- Ни в коем случае не направляйте объектив камеры на источник яркого света.
- Это может повредить матрицу КМОП.
- Не подвергайте камеру радиоактивному излучению.
- Воздействие радиоактивного излучения может повредить матрицу КМОП.

#### **Примечания:**

Воздействие источников узконаправленного или яркого света может привести к потере четкости или помутнению изображения. Перед подсоединением камеры к источнику электропитания убедитесь, что он отвечает установленным техническим условиям. Если горит инфракрасный светодиод, избегайте прямого попадания его света в глаза.

#### **3. Установка**

#### <span id="page-5-0"></span>**Внимание:**

Нижеуказанные рекомендации приведены исключительно в качестве примера установки водонепроницаемых камер.

#### **Крепление к потолку Крепление на стену**

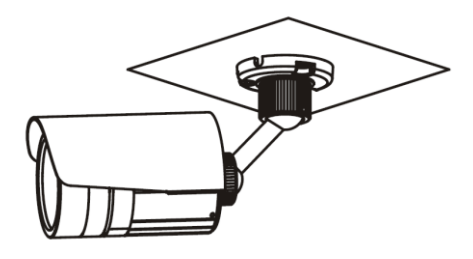

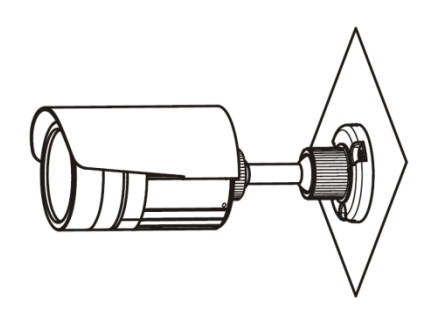

Крепление к потолку или на стену.

В этом разделе разъясняется, как установить прибор при прокладке кабелей через потолок или через стену.

Просверлите отверстия в потолке или в стене.

Используйте лекало, входящее в комплект, чтобы разметить на потолке или на стене место, на которое Вы хотите установить прибор.

При прокладке кабелей в потолке или в стене используйте лекало и просверлите три отверстия для шурупов, при помощи которых будет закреплен корпус камеры, и одно отверстие для кабелей.

#### **ВНИМАНИЕ!**

Входящие в комплект шурупы подходят не для всех поверхностей. Пожалуйста, проверьте, подходят ли входящие в комплект шурупы для крепления вашего прибора.

Регулировка направления камеры

Эта камера может быть легко настроена для ведения наблюдения в любом направлении. После того, как камера прикреплена к стене или к потолку, направьте ее в нужную Вам сторону. Затем затяните все удерживающие и стопорные кольца при помощи шестигранного ключа, как показано на рисунке ниже.

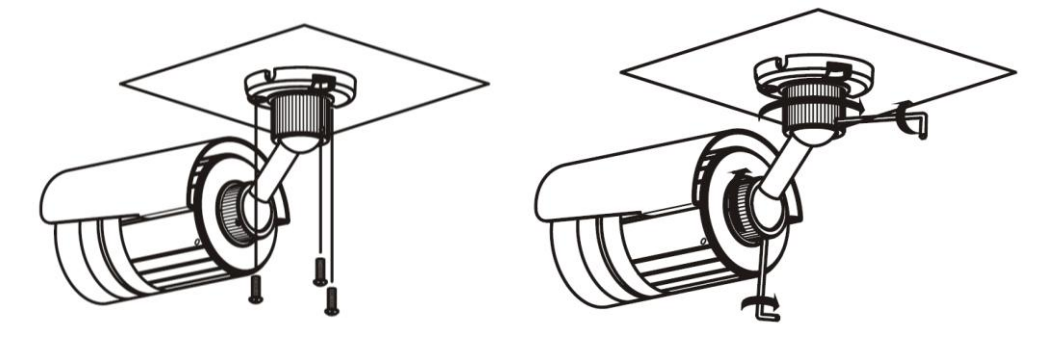

#### **СПЕЦИАЛЬНАЯ ИНСТРУКЦИЯ**

Для обеспечения оптимального функционирования при слабом освещении настоящая камера оснащена инфракрасным светодиодным устройством, предназначенным для автоматического переключения на ночной режим в темное время суток. Если в пределах 1 метра от установленной камеры будет

находиться источник яркого света или какой-либо объект, отражающий яркий свет, он может препятствовать нормальной работе инфракрасного светодиода, в связи с чем функция «День/Ночь» может не работать в оптимальном режиме. Перед установкой камеры убедитесь, что условия в месте ее установки соответствуют предъявляемым требованиям.

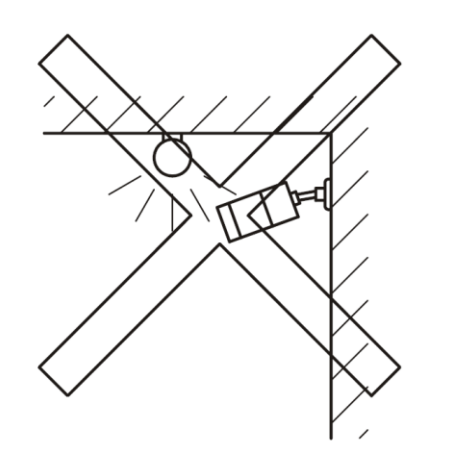

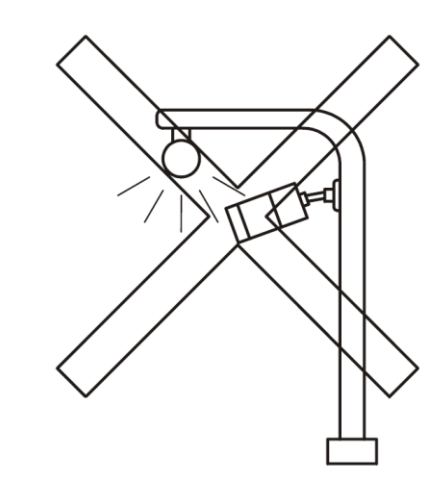

#### **Внимание:**

Нижеуказанные рекомендации приведены исключительно в качестве примера установки камер купольного типа и других наружных камер.

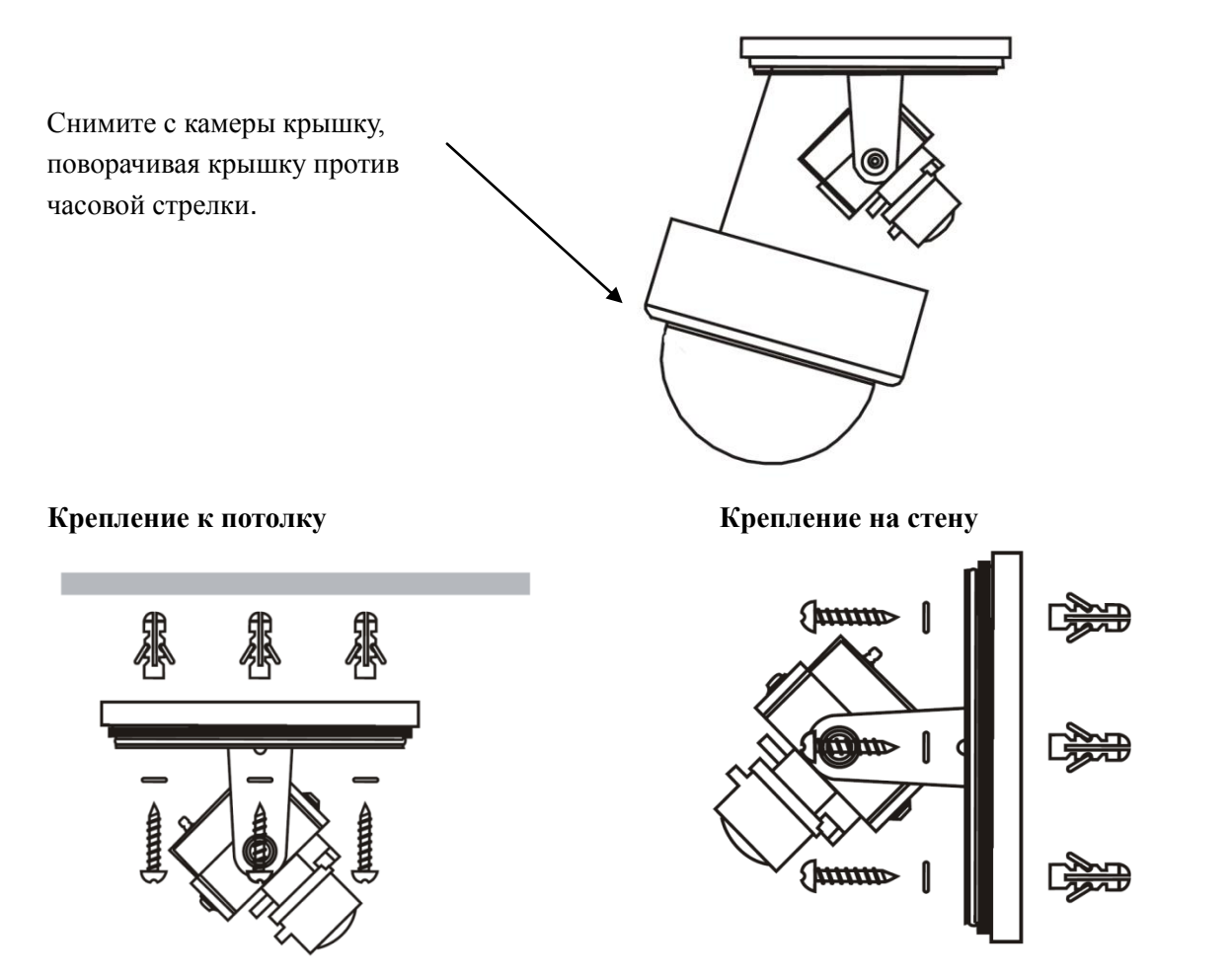

Крепление к потолку или на стену.

В этом разделе разъясняется, как установить прибор при прокладке кабелей через потолок или через стену.

Просверлите отверстия в потолке или в стене.

Используйте лекало, входящее в комплект, чтобы разметить место на потолке или на стене, на которое Вы хотели бы установить прибор.

При прокладке кабелей в потолке или в стене используйте лекало и просверлите три отверстия для шурупов, при помощи которых будет закреплен корпус камеры, и одно отверстие для кабелей.

Корпусная камера может быть установлена как на стене, так и на потолке. Пользователи могут выбирать различные способы установки камер в зависимости от их конкретных требований. В следующем разделе показано, как установить камеру на потолок (установка камеры на стену осуществляется аналогичным образом):

![](_page_7_Figure_4.jpeg)

**Этап 1:** Прикрепите монтажный кронштейн камеры к потолку.

Рис. 1: Установка монтажного кронштейна.

ПРИМЕЧАНИЕ: В случае установки камеры на стену распорный болт (монтажный зажим распорного болта должен располагаться по центру кронштейна) необходимо закрепить до фиксации кронштейна, как это показано на рисунке 1. Если поверхность стены деревянная, этап, изображенный на рисунке 2, можно пропустить. Для непосредственного крепления кронштейна Вы можете использовать самонарезающий шуруп. Пожалуйста, учтите, что стена, на которой установлена камера, должна выдерживать, по крайней мере, тройной общий вес кронштейна и камеры.

![](_page_7_Figure_8.jpeg)

Рис. 2: Крепление камеры

![](_page_7_Figure_11.jpeg)

**Этап 2:**

Прикрутите монтажный зажим к монтажному кронштейну, отрегулируйте камеру таким образом, чтобы ее объектив смотрел в нужном Вам направлении, а затем затяните стопорную гайку на кронштейне для фиксации камеры на потолке.

#### **Этап 3:**

Настройка объектива камеры: Подсоедините интерфейс ВИДЕОВЫХОДА камеры к монитору отладки и настраивайте фокус объектива до тех пор, пока на мониторе не появится абсолютно четкое изображение, а затем зафиксируйте объектив. При необходимости ослабьте головку на монтажном кронштейне и направьте объектив камеры так, чтобы он смотрел на желаемую зону наблюдения. Затем снова затяните головку на кронштейне. Рис. 3: Установка и настройка

#### **4. Подключение**

- <span id="page-8-0"></span>Убедитесь, что блок питания соответствует техническим характеристикам камеры.
- Стандартное электропитание камеры 12 вольт постоянного тока (переменный ток 24 В предназначен для специальных моделей).
- Точка подключения блока питания к электрической сети должна находиться недалеко от прибора, так как дальность передачи прямого тока ограничена (при необходимости передачи электротока на большие расстояния используйте модели, работающие под напряжением 24 В переменного тока).

![](_page_8_Figure_4.jpeg)

Рисунок 3.1 Разъемы

#### <span id="page-8-1"></span>**4.1 Подключение к монитору**

Подключите гнездо видеовыхода, расположенное на задней панели камеры, к устройству цифровой видеозаписи (DVR) и подсоедините устройство цифровой видеозаписи к монитору при помощи кабеля VGA/HDMI.

![](_page_8_Figure_8.jpeg)

Выбор способа подключения зависит от типа монитора и вспомогательного оборудования. Перед подачей электроэнергии проверьте наличие питания. При подключении отключите электропитание.

**Примечания:** Устройство 960H DVR совместимо с аналоговыми SD камерами (D1, 960H). Оно не поддерживает стандарт 1080P AHD. Формат 1080p AHD поддерживается устройствами 1080p AHD DVR.

#### **«Горячие клавиши» экранной индикации**

Переключение режима вывода при помощи кабеля с клавишами

- NTSC  $\iff$  PAL: Нажмите и удерживайте клавишу со стрелкой вниз около 5 секунд.
- 960H 1080P: Нажмите и удерживайте клавишу со стрелкой вправо около 5 секунд.
- 1080P 960H: Нажмите и удерживайте клавишу со стрелкой влево около 5 секунд.

![](_page_9_Figure_5.jpeg)

![](_page_9_Picture_81.jpeg)

#### **5. Управление AHD камерой при помощи экранной индикации (OSD)**

#### <span id="page-10-1"></span><span id="page-10-0"></span>**5.1 Главное меню (Main Menu)**

Для входа в главное меню нажмите на кнопку Menu (Меню). Настройте опции Lens (Объектив), Exposure (Экспозиция), Backlight (Контросвещение), White Bal (Баланс белого), Day&Night (День/Ночь), NR (Подавление видеошума), Special (Специальные функции), Adjust (Настроить), Exit (Выход) таким образом, как это Вам необходимо.

White Balance (Баланс белого): При помощи функции White Balance (Баланс белого) можно убрать неестественные цветовые оттенки. Функция White Balance предназначена для передачи белого цвета и позволяет автоматически регулировать цветовую температуру в соответствии с условиями окружающей обстановки.

![](_page_10_Picture_4.jpeg)

#### <span id="page-10-2"></span>**5.2 Объектив**

Нажмите правую или левую клавишу для выбора режима управления объективом. По умолчанию установлен режим Manual (ручное управление) (фиксированная диафрагма). Режим DC предназначен для автоматической настройки диафрагмы.

#### <span id="page-10-3"></span>**5.3 Экспозиция**

Поместите курсор в строке EXPOSURE (ЭКСПОЗИЦИЯ). Нажмите на клавишу Menu (Меню). Станут доступными для настройки функции Shutter (Выдержка), AGC (Автоматическая регулировка усиления), Sens-up (Режим повышенной чувствительности), Brightness (Яркость), D-WDR (Расширенный динамический диапазон с цифровой обработкой сигнала) , Defog (Антитуман), Return (Назад).

**AGC (Автоматическая регулировка усиления):** Функция AGC представляет собой цепь управления, позволяющую автоматически регулировать уровень усиления приемника и других узлов оборудования таким образом, чтобы заданные характеристики выходного сигнала оставались неизменными. При низком уровне освещения функция AGC регулирует усиление и амплификацию видеосигнала.

**Sens-up (Режим повышенной чувствительности):** Функция Sens-up работает на основе технологии SOC («встроенная система»), которая позволяет камере получать четкое изображение даже в условиях очень плохого освещения.

**DWDR (Расширенный динамический диапазон с цифровой обработкой сигнала):** Функция DWDR позволяет камере выдавать четкое изображение даже при наличии контросвещения. Когда в поле зрения камеры одновременно находятся участки с очень ярким и очень тусклым освещением, функция DWDR выравнивает уровень освещения всего изображения и выдает четкую детальную картинку.

![](_page_11_Picture_80.jpeg)

#### <span id="page-11-0"></span>**5.4 BLC (Компенсация контросвещения)**

Поместите курсор в строку Exposure (Экспозиция). Нажмите на правую клавишу, чтобы перейти к опции BLC (Компенсация контросвещения). Вы также можете нажать на кнопку Menu (Меню) и перейти в подменю, при помощи которого Вы сможете настроить необходимые Вам специальные параметры.

**BLC (Компенсация контросвещения):** Если Вы наведете камеру на объект при наличии сильного контросвещения, он будет слишком темным, и Вы не сможете получить его четкое изображение. Функция BLC (Компенсация контросвещения) позволяет сбалансировать уровень яркости освещения фронтальной части объекта и получить его четкое изображение, однако это вызывает передержку заднего фона, на который падает яркий свет.

![](_page_11_Figure_6.jpeg)

#### <span id="page-11-1"></span>**5.5 HLC (Компенсация яркого освещения)**

Поместите курсор в строку Exposure (Экспозиция). Нажмите на левую клавишу, чтобы перейти к опции HLC (Компенсация яркого освещения). Вы также можете нажать на кнопку Menu (Меню) и перейти в подменю, при помощи которого Вы сможете настроить необходимые Вам специальные параметры.

**HLC (Компенсация яркого освещения):** Функция HLC позволяет выявлять и затемнять яркие пятна на картинке (например, автомобильные фары) для достижения оптимального качества изображения.

![](_page_12_Figure_2.jpeg)

#### <span id="page-12-0"></span>**5.6 Day&Night (День/Ночь)**

Поместите курсор в строку Day&Night (День/Ночь). Для переключения между дневным и ночным режимом и настройки специальных параметров EXT (Default) (Автоматическое переключение инфракрасного фильтра (По умолчанию)), Auto (Автоматической режим), Color (Цвет), Night (Ночь), Day (День), B/W (Баланс белого) нажмите на левую или правую клавишу либо, нажав на клавишу Menu (Меню), перейдите в подменю.

**Автоматическое переключение дневного и ночного режимов Day&Night (День/Ночь):** В течение светового дня камера передает цветное изображение. И когда к вечеру темнеет, камера переключается на ночной режим и передает черно-белое изображение высокого качества.

**EXT (автоматическое переключение инфракрасного фильтра):** В течение светового дня фильтр отфильтровывает инфракрасные лучи, а в темное время суток происходит автоматическое переключение на обычный фильтр с целью обеспечения передачи высокочувствительного и четкого изображения.

SMART IR (Умная ИК-подсветка): Функция SMART IR использует технологию интеллектуальной обработки изображения для автоматической регулировки характеристик яркости путем выявления зон с различным уровнем освещения и предотвращения передержки в центральной зоне, расположенной на небольшом расстоянии от источника инфракрасного излучения.

![](_page_13_Picture_0.jpeg)

#### <span id="page-13-0"></span>**5.7 NR (Подавление видеошума)**

Поместите курсор в строку NR (Подавление видеошума). Для перехода в подменю нажмите на клавишу Menu (Меню) и настройте необходимые специальные параметры.

**2D/3D цифровое шумоподавление:** В отличие от общераспространенного 2D цифрового шумоподавления функция 3D цифрового шумоподавления, наряду с раздельной обработкой Y-видеосигнала (яркость) и С-видеосигнала (цветность), обрабатывает шум, генерируемый КМОП матрицей.

![](_page_13_Picture_4.jpeg)

#### <span id="page-13-1"></span>**5.8 Special (Специальные функции)**

Поместите курсор в строке SPECIAL (СПЕЦИАЛЬНЫЕ ФУНКЦИИ). Для перехода в подменю нажмите на клавишу Menu (Меню) и настройте необходимые специальные параметры.

**Motion Detection (Обнаружение движения):** При помощи этой функции в зоне наблюдения за движущимися объектами, установленной пользователем, может быть обнаружен движущийся объект с последующей подачей тревожного сигнала. Уровень чувствительности может быть отрегулирован в зависимости от окружающей обстановки.

**Privacy Mask (Приватная зона):** Эта функция позволяет Вам заблокировать или скрыть определенные зоны изображения с целью защиты сведений о личной жизни от записи или просмотра в режиме реального времени.

#### **Язык:**

КИТАЙСКИЙ1/КИТАЙСКИЙ2/НЕМЕЦКИЙ/ФРАНЦУЗСКИЙ/ИТАЛЬЯНСКИЙ/ИСПАНСКИЙ/ ПОЛЬСКИЙ/РУССКИЙ/ПОРТУГАЛЬСКИЙ/ГОЛЛАНДСКИЙ/ТУРЕЦКИЙ

![](_page_14_Figure_3.jpeg)

### <span id="page-14-0"></span>**5.9 ADJUST (НАСТРОЙКА)**

Поместите курсор в строку ADJUST (НАСТРОЙКА). Нажмите на клавишу Menu (Меню) для перехода в подменю. Нажимайте клавиши направления для настройки функций Sharpness (Резкость), Monitor type (Тип монитора), LSC (Компенсация затемнения объектива), Video out type (Тип видеовыхода) и установки необходимых параметров либо нажмите на клавишу RETURN (НАЗАД) для возврата в предыдущее меню.

![](_page_14_Picture_6.jpeg)

#### **6. Неисправности и их устранение**

<span id="page-15-0"></span>Если при работе с камерой возникнут неисправности, обратитесь к следующей таблице. Если нижеизложенные рекомендации не помогут Вам в решении возникшей проблемы, обратитесь к уполномоченному техническому сотруднику.

На экране отсутствует изображение.

Убедитесь, что шнур электропитания и кабель, соединяющий камеру и монитор, подключены надлежащим образом.

Убедитесь, что Вы подсоединили ВИДЕО кабель к разъему ВИДЕО выхода камеры.

Изображение на экране затемнено.

Объектив заляпан грязью? Протрите объектив мягкой чистой тряпкой.

Приведите монитор в надлежащее состояние.

Если камера направлена в сторону источника слишком яркого света, измените положение камеры.

Изображение на экране затемнено.

Настройте контрастность монитора.

При наличии промежуточного устройства подключите надлежащим образом разъемы 75Ω/Hi-z.

Камера работает неправильно, поверхность камеры горячая.

Убедитесь, что камера надлежащим образом подсоединена к соответствующему источнику электропитания.

Светлый фон, темный передний план.

Используйте камеру с включенной функцией компенсации контросвещения или перенаправьте камеру так, чтобы избавиться от светлого фона и/или осветить передний план и получить равномерное освещение пространства.

Функция Motion Detection (Обнаружение движения) не работает.

Убедитесь, что в меню SPECIAL SETUP (СПЕЦИАЛЬНЫЕ НАСТРОЙКИ) функция MOTION DET (ОБНАРУЖЕНИЕ ДВИЖЕНИЯ) не отключена (OFF).

Экран постоянно мерцает.

Убедитесь, что камера не повернута объективом к солнцу.

При отсутствии коаксиального соединения:

Убедитесь, что камера и монитор установлены на рекомендуемом расстоянии.

Если рекомендованное для установки расстояние превышено, используйте коаксиальный видео усилитель.

Инфракрасный светодиод не загорается. Убедитесь, что функция DAY&NIGHT (День/Ночь) не переключена в цветной режим. Переключите автоматический режим на режим B/W (Баланс белого).

Низкое качество видео.

Убедитесь, что блок питания подает достаточное напряжение.

Замените используемый блок питания на устройство более высокого качества и подсоедините его к камере.